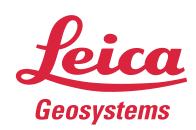

# **Leica Geosystems** Release Notes

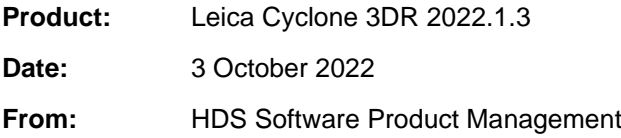

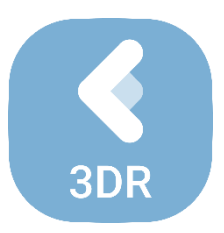

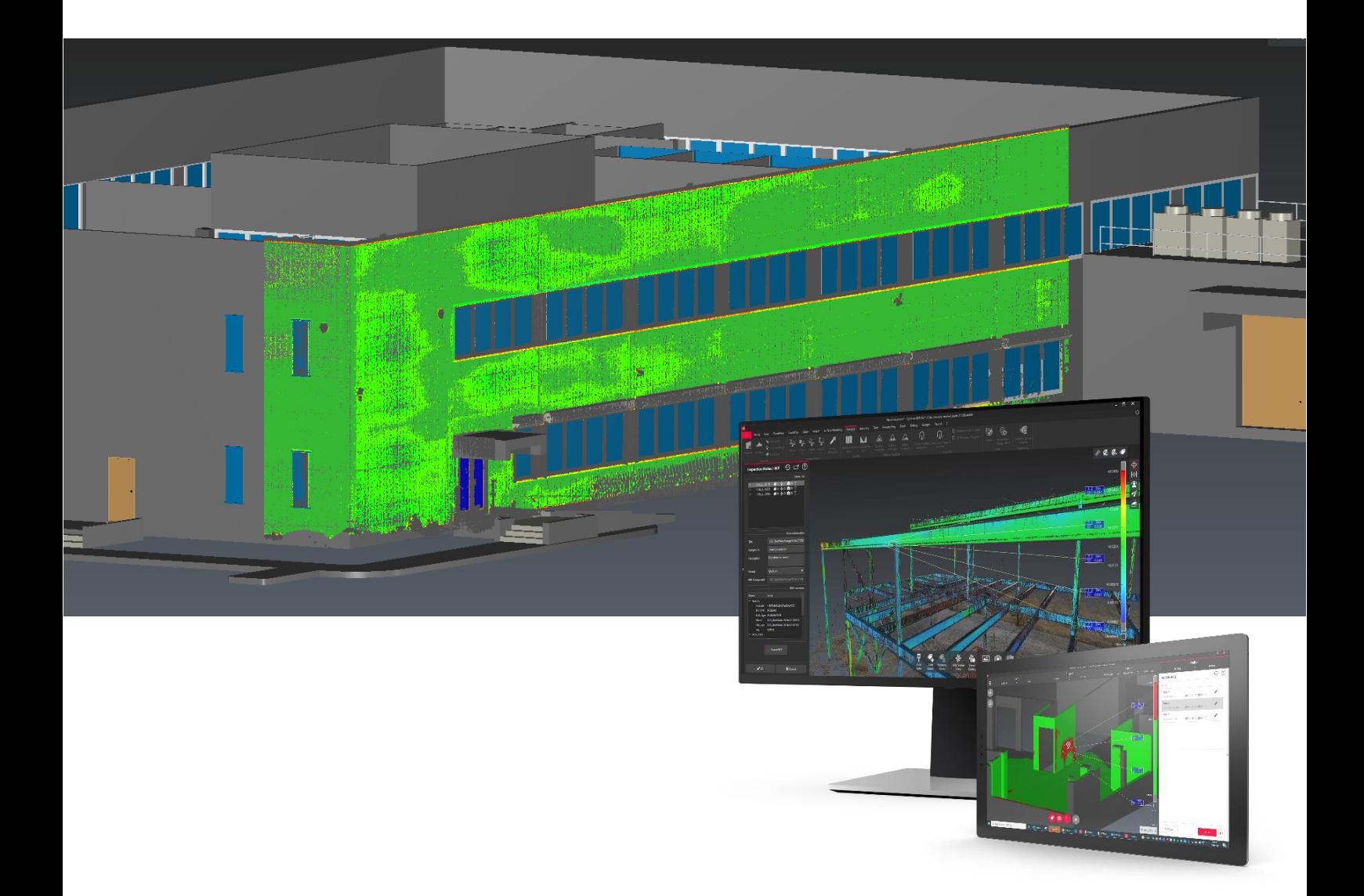

**Leica Geosystems AG** Heinrich-Wild-Strasse CH-9435 Heerbrugg **Switzerland** 

## **Contents**

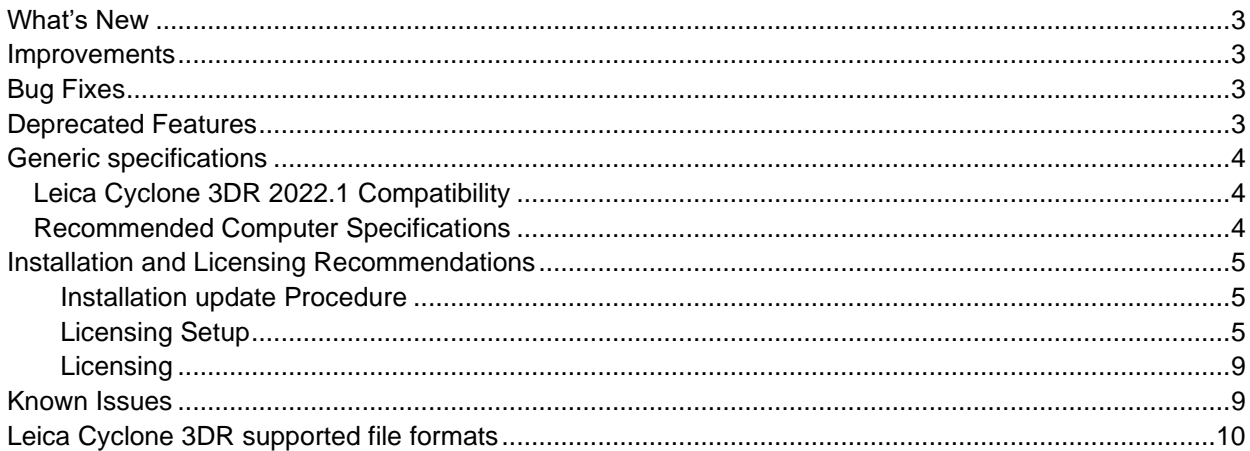

## <span id="page-2-0"></span>**What's New**

This is a minor release including bug fixes for stability.

According to the maintenance expiration date policy, users under maintenance on 12 June 2022 may access version 2022.1.3 with no new license required.

#### <span id="page-2-1"></span>**Improvements**

- **File > Import / Export GLB-GLFT:** The UP-Vector consistency between GLTF standard (Y+) and Cyclone 3DR Standard (Z+) has been improved for the coordinate management interface.
- **File > Import OBJ:** A compound mesh is automatically generated when importing a mesh that contains multiple parts.
- **Report:** The density of the displayed point clouds in saved viewsets for the report has been increased.

## <span id="page-2-2"></span>**Bug Fixes**

- **3D Scene:** fixed a bug that prevented textured meshes with spherical images from being rendered with a smooth surface.
- **3D Scene > Vector toolbar > Normal direction:** Fixed inaccurate results when picking a local normal or the component direction on a mesh.
- **File > Export FBX:** fixed a bug that resulted in improper textures of exported mesh models when displayed in Autodesk Navisworks.
- **Report Editor:** Fixed a crash happening when using the ribbon menu while a popup is opened.
- **Script:** Repaired the following script functions:
	- o SMultiline.Offset()
	- o SPoly.SeparateTriangleSize()
- **EXECT TEXTURY TEXTURY IS TEXTURY TEXT TEXTURY TEXT TEXTURY TEXT IS TEXTURY TEXT TEXTLE TEXTLE TEXTLE TEXTLE TE** when trying to set a new origin.
- **Viewer application:** IFC and CAD import has been reactivated.

#### <span id="page-2-3"></span>**Deprecated Features**

Leica Geosystems strives to provide support for the widest array of operating systems and file formats possible as is reasonable given current technologies and support from third-party partners. With each release, we review our list of currently supported formats and operating systems in line with industry trends and announced product terminations.

Leica Geosystems may add or terminate support for a file format during any release. Obsolete operating systems will be supported for six months after their announced termination or the next major software release, whichever comes first. Server products will be supported in alignment with Leica's Client License Manager (CLM) supported servers to guard users against incompatibility.

#### **In Cyclone 3DR 2022.1.3:**

**Script:** The parameters MaxCosAngle and IsCheckThinParts of SPoly.Compare() with another SPoly object are now deprecated.

## <span id="page-3-0"></span>**Generic specifications**

#### <span id="page-3-1"></span>*Leica Cyclone 3DR 2022.1 Compatibility*

Cyclone 3DR is compatible with CLM 2.5.0.0 and higher.

Cyclone 3DR is compatible with JetStream ENTERPRISE 1.3 and higher.

Cyclone 3DR is compatible with LGS files.

Cyclone 3DR is compatible with Cyclone ENTERPRISE 2022.0 and higher.

Cyclone 3DR is compatible with Cyclone REGISTER 360 2021.1 and higher.

Cyclone 3DR is compatible with Cyclone IMP databases from Cyclone 6.0 or higher, however improved rendering will only be seen with IMPs from Cyclone 9.3 or higher.

#### <span id="page-3-2"></span>*Recommended Computer Specifications*

#### **Regular workflows in desktop application:**

CPU: 2 GHz Dual Quad Core i7 or higher (i5 minimum) RAM: minimum 16 GB or more for 64-bit OS Graphic Card: NVidia Quadro or GeForce 1 GB (with OpenGL support, versions 4.3 or higher) Operating system: Microsoft Windows 7, 8, 10, 11 (64 bits supported) Hard Disk: 3 GB free disk space

#### **Tablet device for Touch Mode:**

Microsoft Surface PRO Core i7 1.5 GHz – 16GB RAM.

#### **Minimum specifications for Auto-classification (in addition to other recommended specifications for the desktop application:**

RAM: minimum 32 GB

Graphic Card: NVidia with GPU capabilities

Hard Disk:10 GB free disk space

CUDA® 11.2 Toolkit (from NVidia). **The 11.2 version of CUDA is mandatory for Auto-Classification.**

## <span id="page-4-0"></span>**Installation and Licensing Recommendations**

## <span id="page-4-1"></span>**Installation update Procedure**

1. Follow the directions in the Setup Wizard

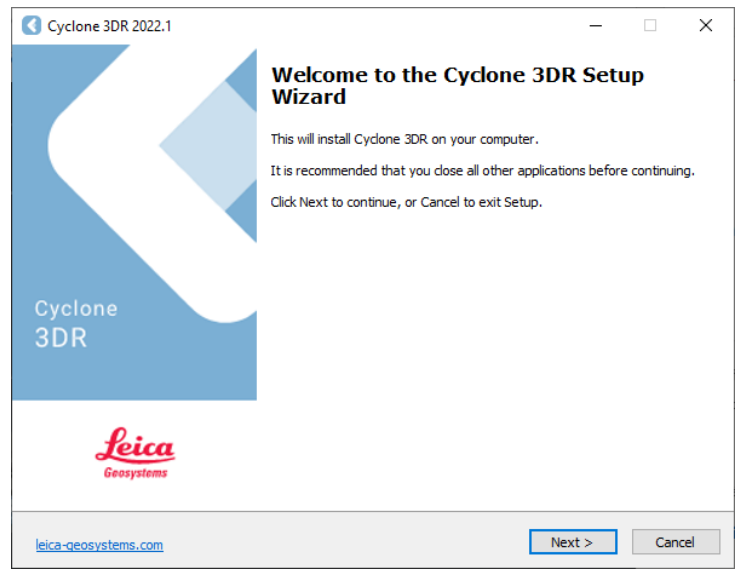

2. Select the option to update Cyclone 3DR (or repair if you want to change installing options)

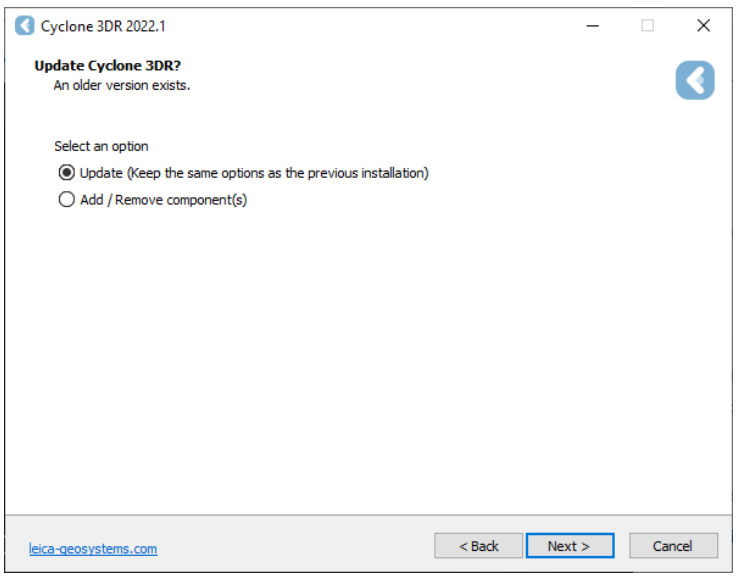

3. Complete the installation by selecting "Finish".

#### <span id="page-4-2"></span>**Licensing Setup**

**1.** Once you have installed Cyclone 3DR, open the Client License Manager for **Floating** Licenses. The program is located here: **Start Menu | All Programs | Leica Geosystems | Client License Manager**

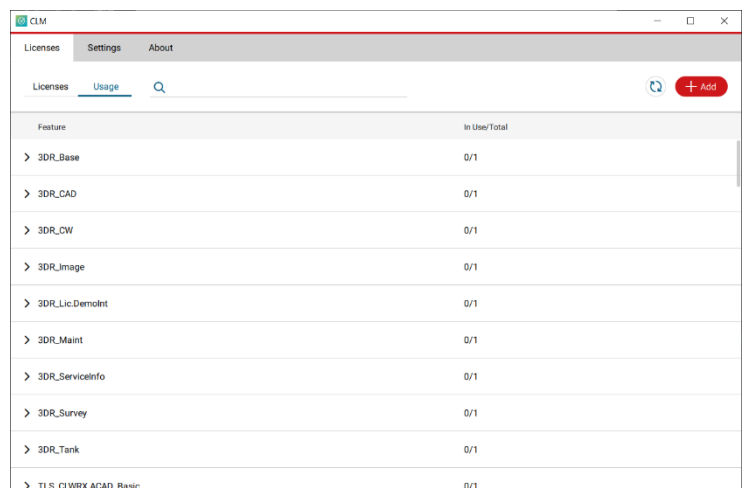

## *\*NOTE\* Be sure to choose the CLM Floating option (there are two CLM options and the Nodelocked CLM will not activate your license)*

2. Choose the "Activate new licenses" option.

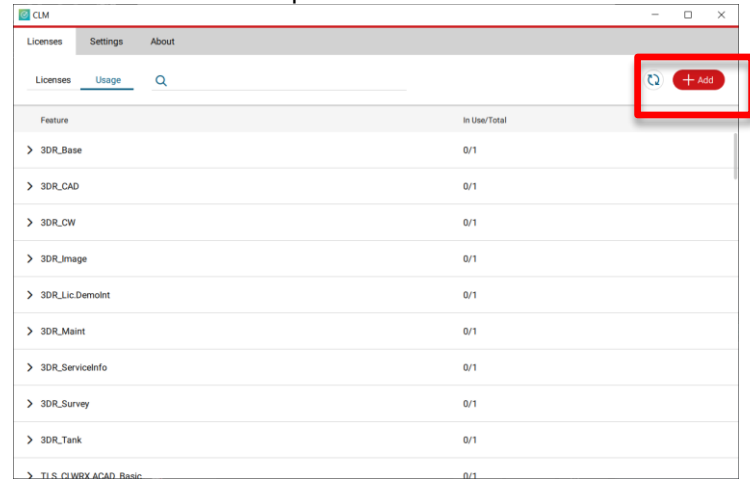

3. Enter your Entitlement ID (EID) in the field. To enter multiple EIDs separate them with a semicolon ";" and no space.

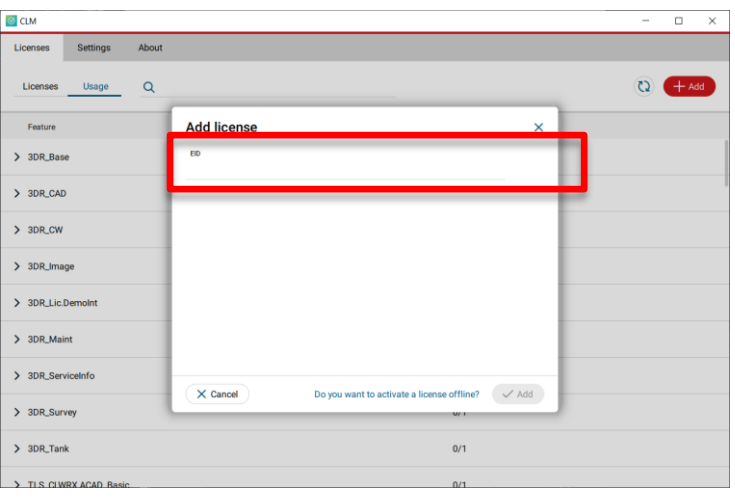

4. After you have entered your EID, choose the "Check for Activatable licenses" button in the bottom right of the page

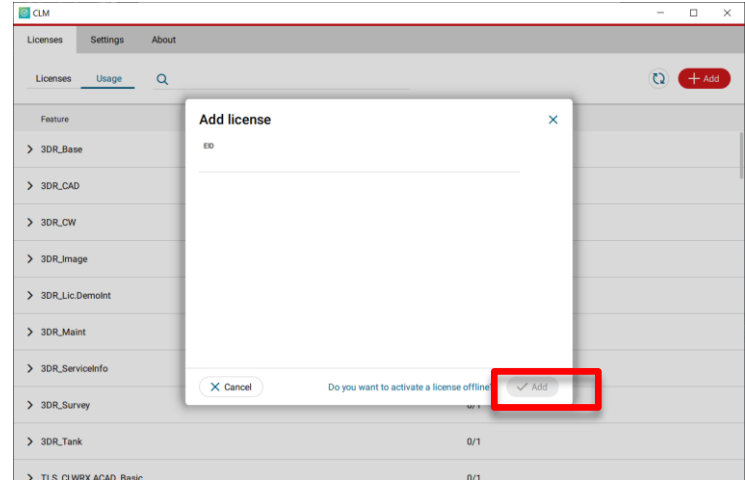

- 5. Once your licenses are activated you can launch Cyclone 3DR.
- 6. Go to Settings and select License.

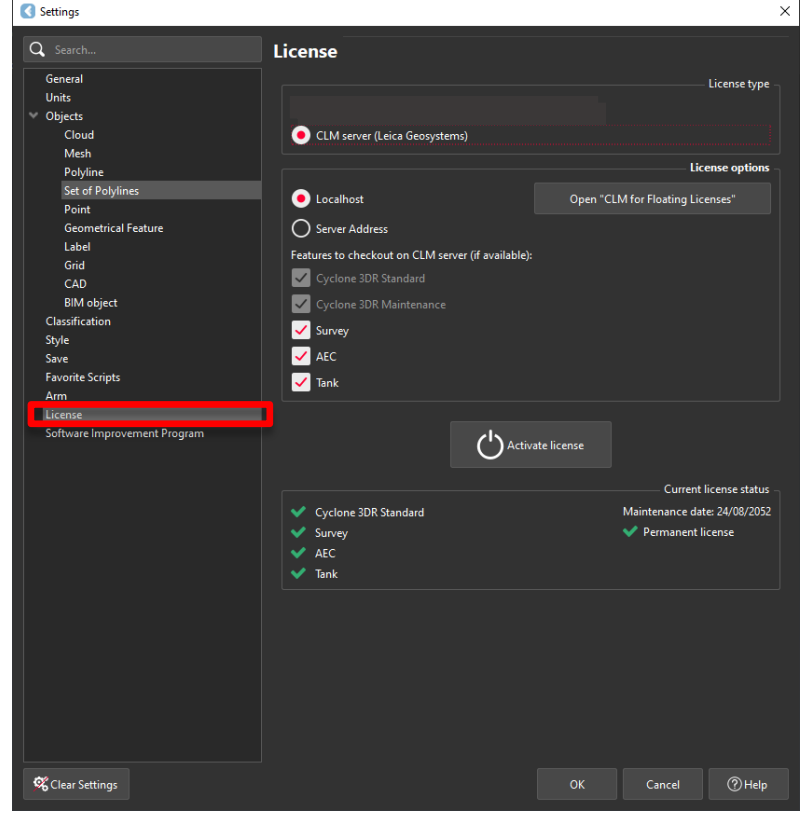

7. If you have entered the EID inside your local CLM, select **Localhost**. If the license is on a dedicated server, enter the server name in **Server Address**.

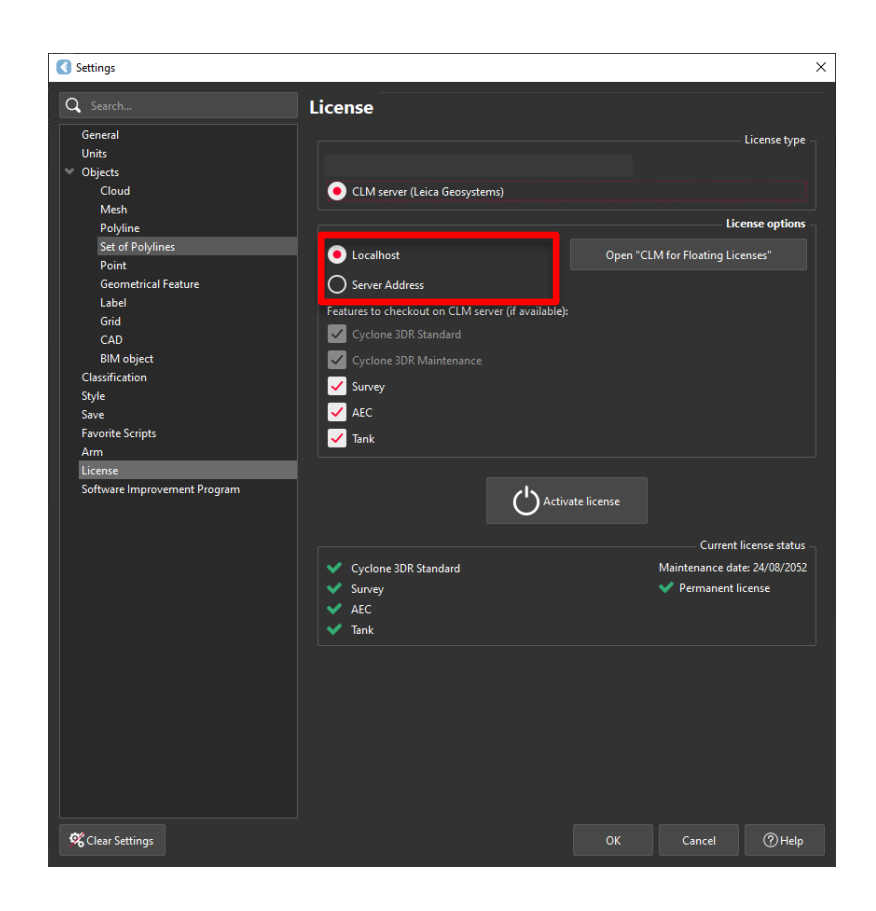

8. You can select the features you want to check out from CLM. The available options to checkout will correspond to the options you purchased which are contained in your EID.

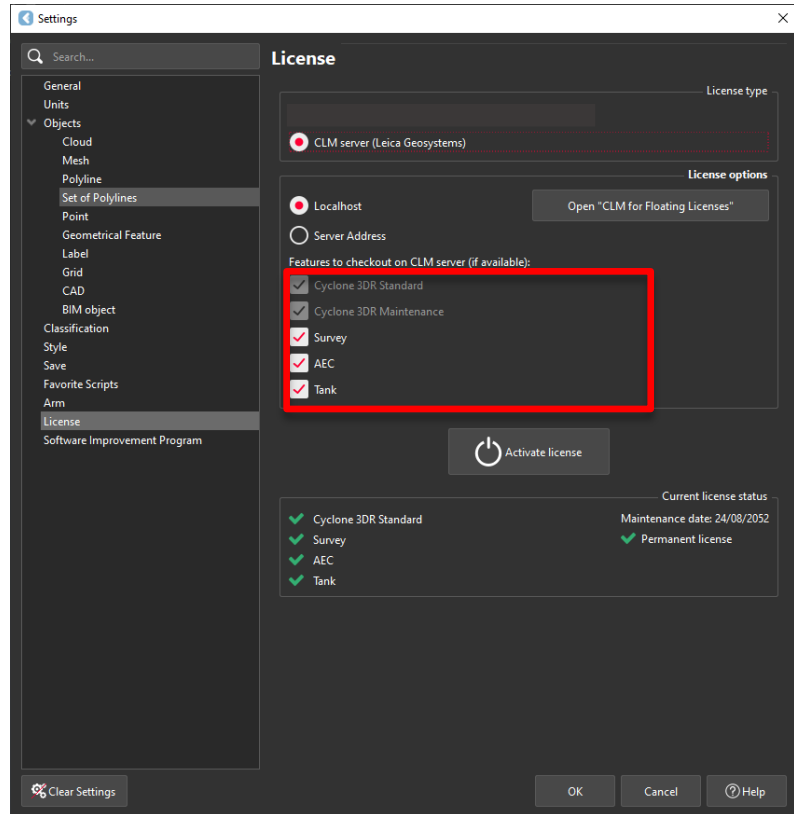

9. Once the options are selected, click on **Activate license**.

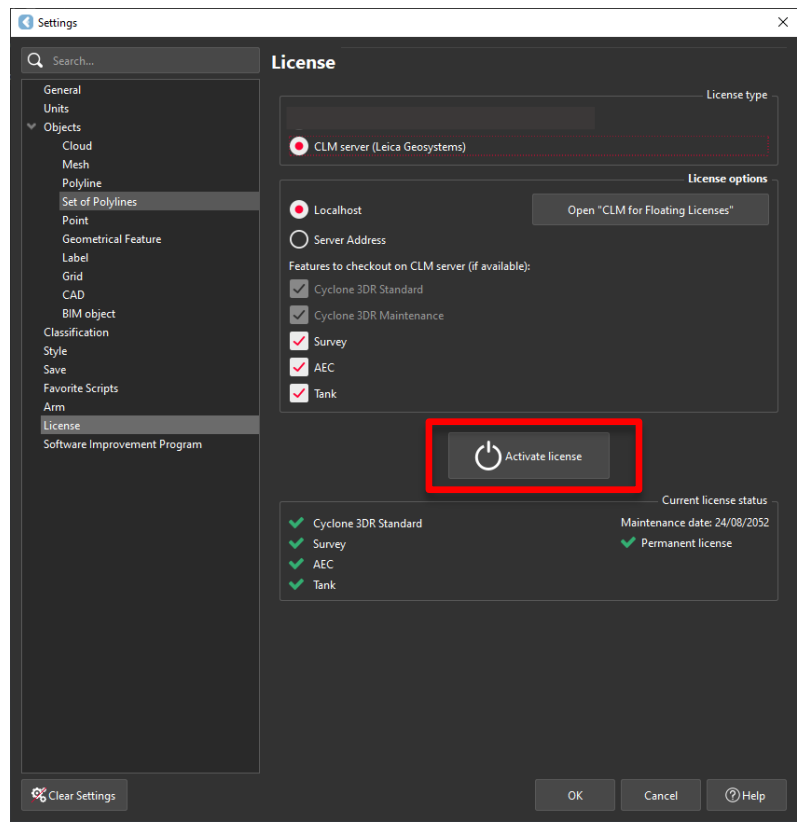

#### <span id="page-8-0"></span>**Licensing**

All users with valid CCP or CCP which was valid as of 12 June 2022 for Cyclone 3DR, can run this new version of Cyclone 3DR.

All users with valid CCP or CCP which was valid as of 12 June 2022 for 3DReshaper, can run this new version of Cyclone 3DR with no new license required.

Users with 3DReshaper licenses with expired CCP must migrate to Cyclone 3DR in order to continue to access updates and support. Please contact your sales or support personnel for more information.

## <span id="page-8-1"></span>**Known Issues**

- **•** The Documentation Center is only available in English.
- **•** Some CAD import and export issues might happen. For example, when exporting a cloud in DXF, some entities might be missing. To avoid this, it is preferable to use the Send to AutoCAD option.
- **·** If DXF can be imported with a standard version, DWG requires the AEC or PRO Edition. One workaround is to use the 3DSend command from AutoCAD to Cyclone 3DR.
- **•** .RSH files are natively compatible with Cyclone 3DR, and the last version of 3DReshaper is compatible with .3DR files (with a limit on textures and CAD objects).

## <span id="page-9-0"></span>**Leica Cyclone 3DR supported file formats**

Please reference the Cyclone 3DR Technical Specification for a complete list of supported file types per license.

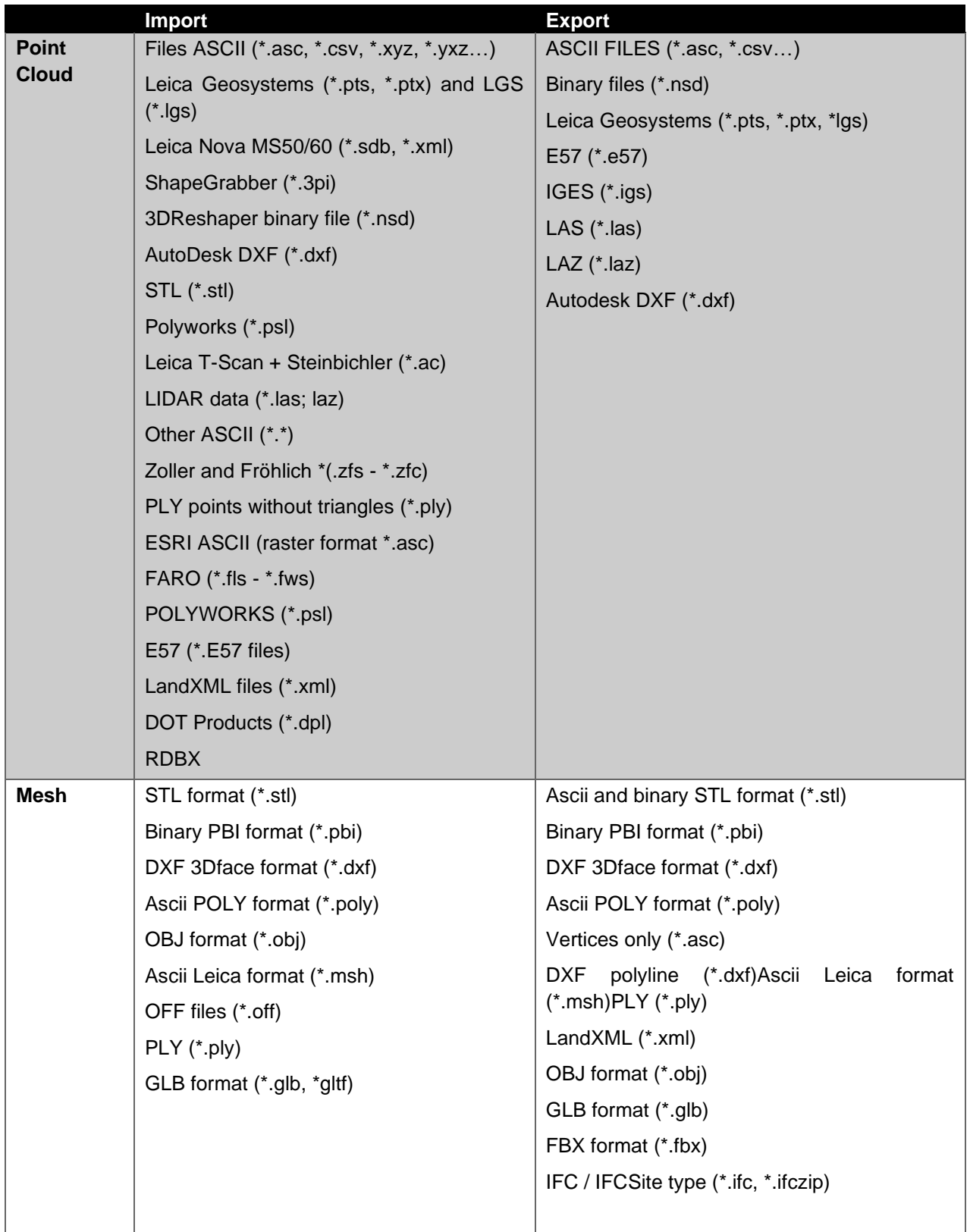

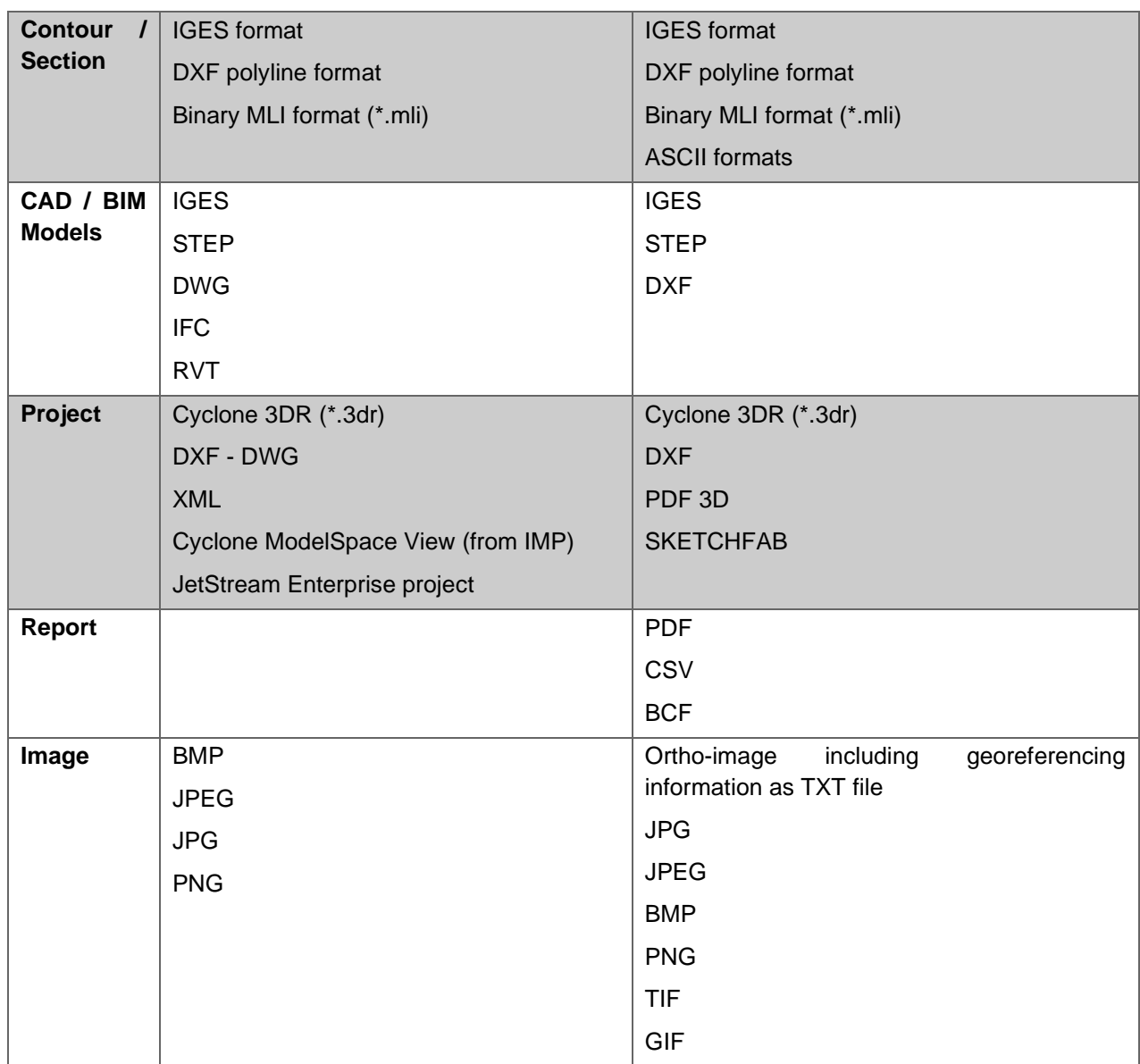

Cyclone 3DR provides "SendTo" features as well to import and export certain kinds of data with third-party products. More information is available in Cyclone 3DR documentation center (from the software help menu).

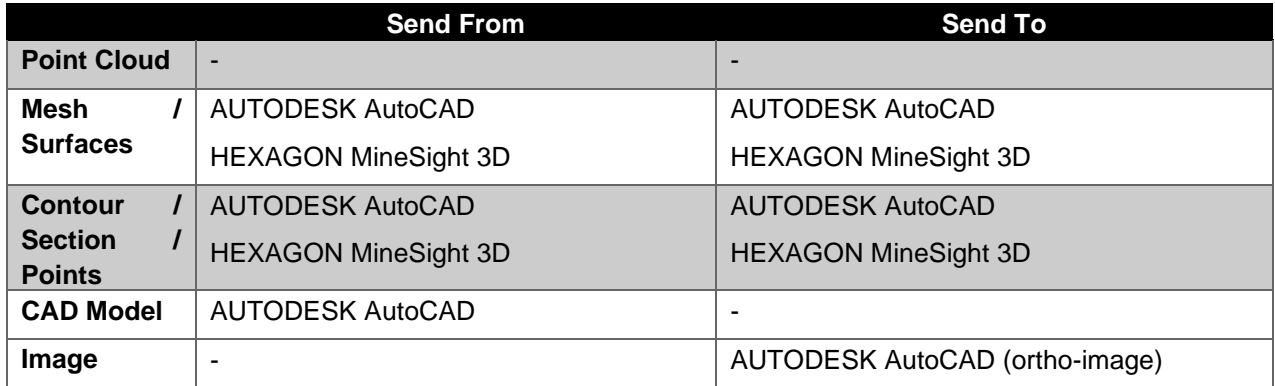